## **3. Einrichtung der DFÜ - Datenboxen (labGate #iConnect für MacOS)**

In dieser Anleitung wird gezeigt wie Datenboxen in labGate #connect für MacOS konfiguriert werden. Den Download der aktuellen Version des MacOS Clients finden Sie hier: <https://www.vireq.com/produkte/labgate/labgate-connect/download/>

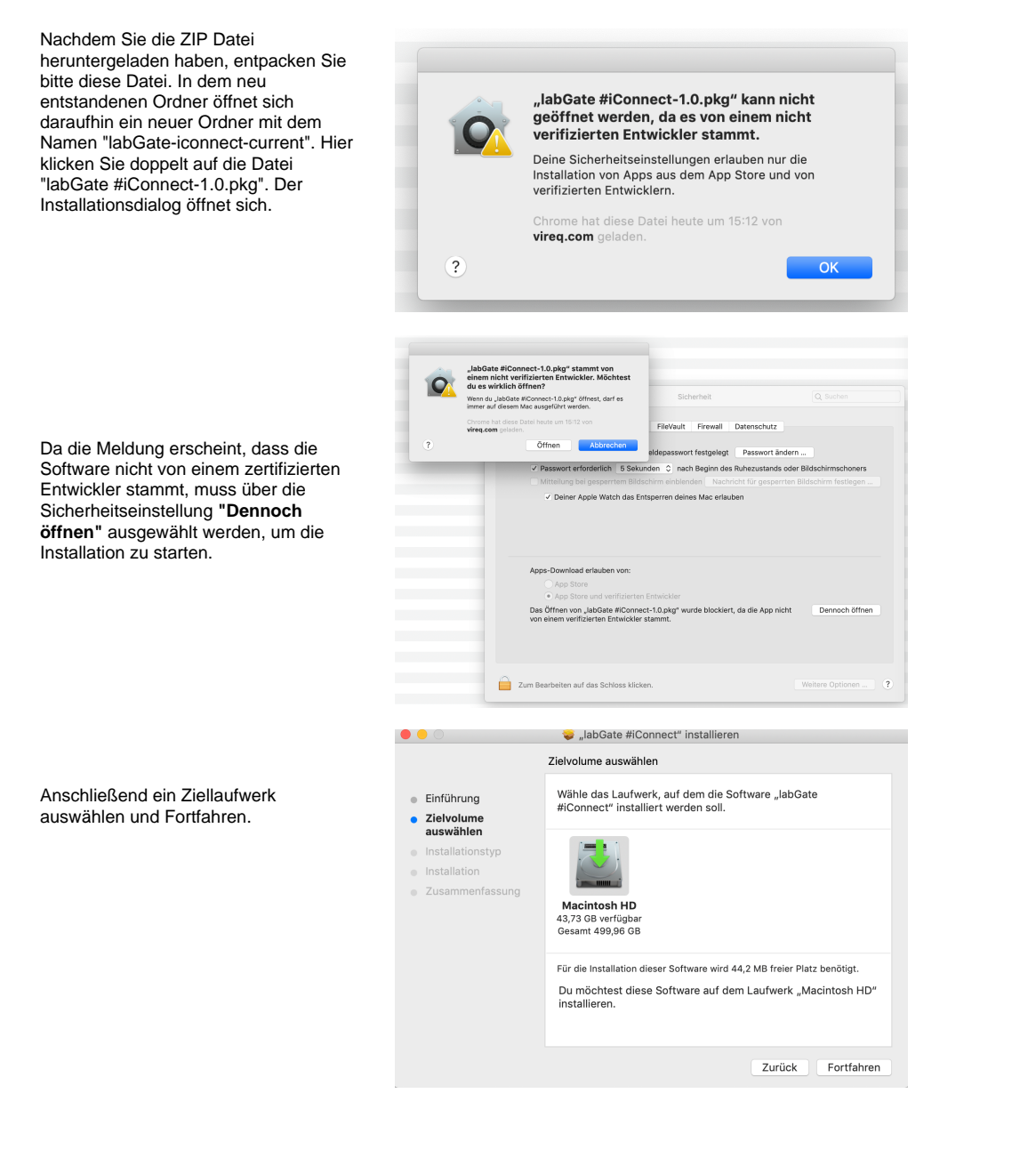

Mit den Standardeinstellungen die Installation starten.

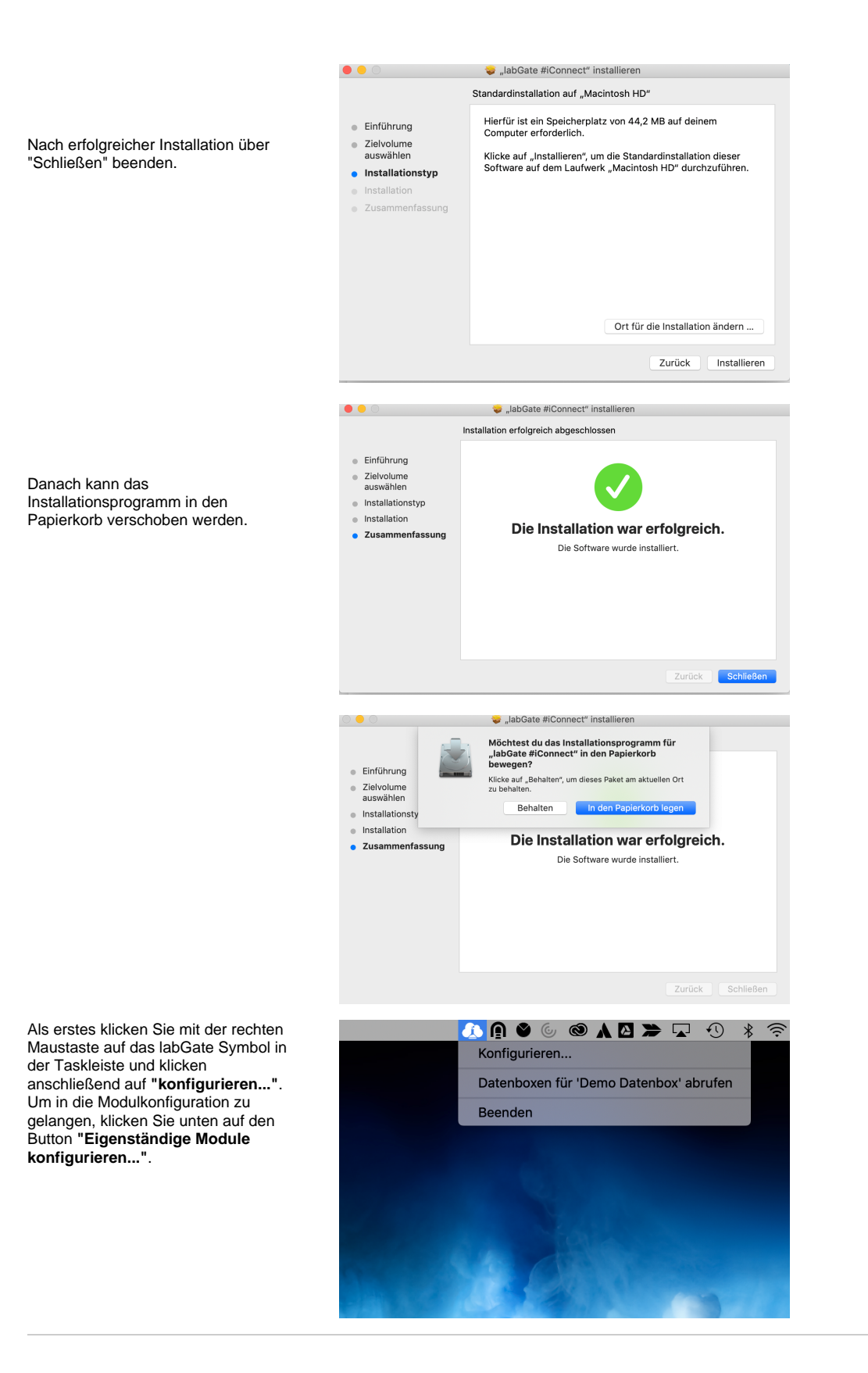

Es öffnet sich nun das Konfigurationsmenü **"Eigenständige Module..."**. Hier wählen Sie den Punkt **"DFÜ-Datenboxen"** und klicken anschließend auf **"konfigurieren..."**.

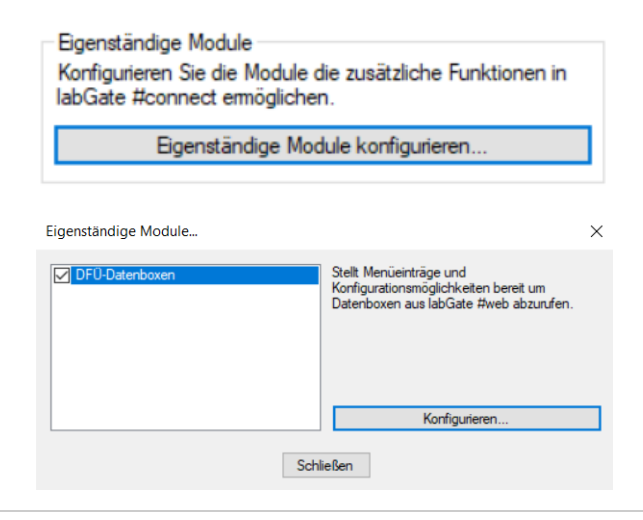

Nun öffnet sich das Fenster **"Datenbox-Anbindungen konfigurieren..."**. Hier können Sie beliebig viele Anbindungen erstellen. Mit Anbindungen sind Verbindungen an verschiedenen Servern oder an gleichen Servern mit verschiedenen Login Daten gemeint.

Um eine neue Anbindung hinzuzufügen klicken Sie unten auf das Symbol mit dem Plus Zeichen. Mit dem Minus Symbol können Sie Anbindungen löschen.

Wenn Sie auf das Plus Symbol klicken erscheint ein neuer Eintrag und Sie sehen die Konfiguration für diese Anbindung auf der rechten Seite.

Hier geben Sie zunächst der Anbindung einen Namen. Darunter füllen Sie die Felder mit den jeweiligen Server- und Logindaten. Zum Test der Verbindung klicken Sie bitte auf den Button **"Datenboxen abfragen"**.

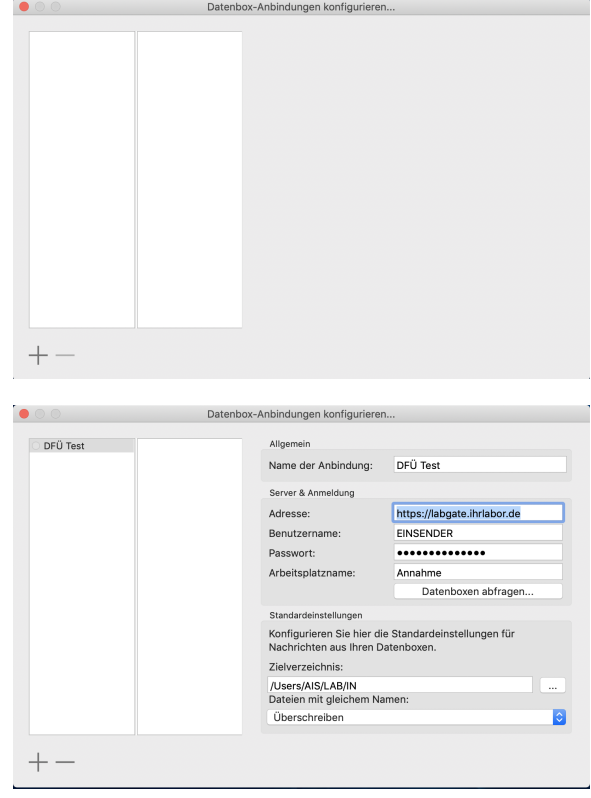

Wenn dem angegebenen Benutzer auf labGate #web Datenboxen zugeordnet wurden, erscheinen diese jetzt unterhalb der Anbindung. Mit setzen der Haken vor der Datenbox werden diese aktiviert.

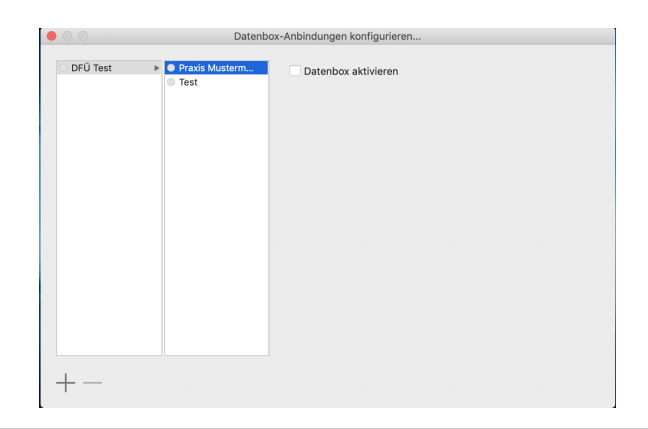

In der Konfiguration der Anbindung können Sie unter den Punkt **"Zielverzei chnis"** das Verzeichnis angeben wohin die abgerufenen Dateien abgelegt werden sollen.

Unter **"Dateien mit gleichem Namen"**  können Sie wählen, was geschehen soll, wenn Dateien abgelegt werden die den gleichen Namen haben. Folgende Auswahl steht Ihnen zur Verfügung:

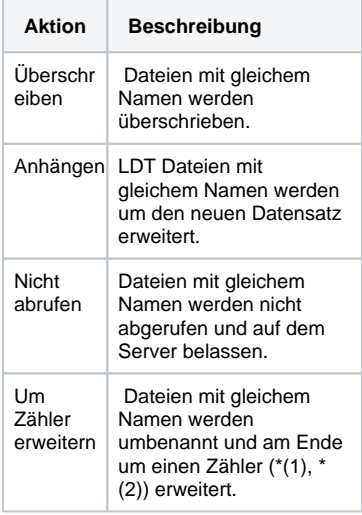

Wenn Sie eine Datenbox anwählen erscheint auf der rechten Seite die Option **"Datenbox-Standardeinstellungen überschreiben"**. Diese Option ist Standardmäßig deaktiviert.

Wenn Sie die Option aktivieren, bekommen Sie Möglichkeit für diese Datenbox ein separates Zielverzeichnis zu wählen. Zusätzlich können Sie wählen was mit gleichnamigen Dateien aus dieser Datenbox geschehen soll.

Bei deaktivierter Option werden die Standardwerte aus der Anbindungskonfiguration verwendet.

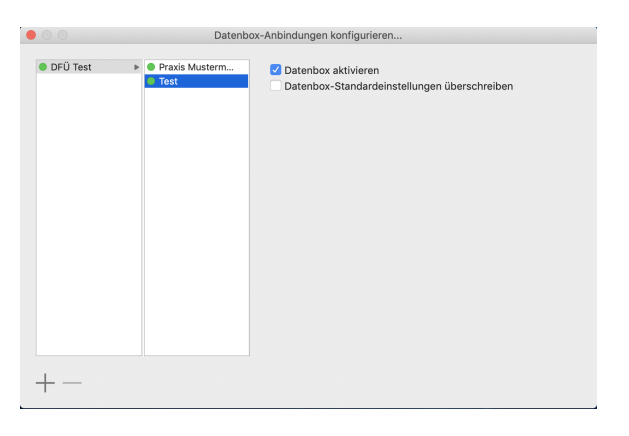